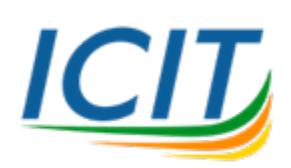

คู่มือการใช้งาน

**รีโมตเครื่องคอมพิวเตอร8แม#ข#ายเสมือน (Linux Server)**

1. ทำการดาวน์โหลดโปรแกรม SSH Client สำหรับรีโมต เช่น <u>Putty</u> เป็นต้น แสดงดังภาพ

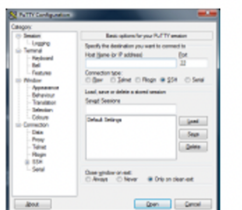

## **Download PuTTY**

PuTTY is an SSH and telnet client, developed originally by Simon Tatham source code and is developed and supported by a group of volunteers.

You can download PuTTY here.

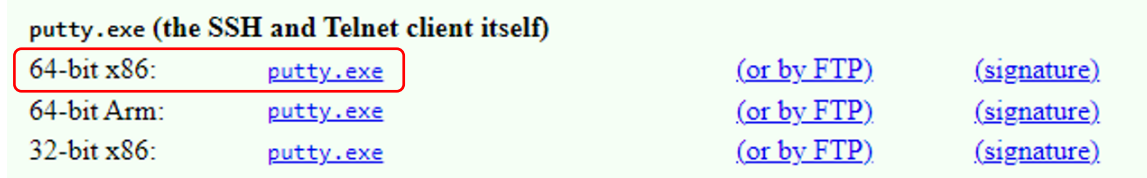

2. ทำการเปิดโปรแกรมและป้อน Host Name or IP Address ที่ได้รับจากสำนักคอมพิวเตอร์ฯ และกดปุ่ม

## **Open** แสดงดังภาพ

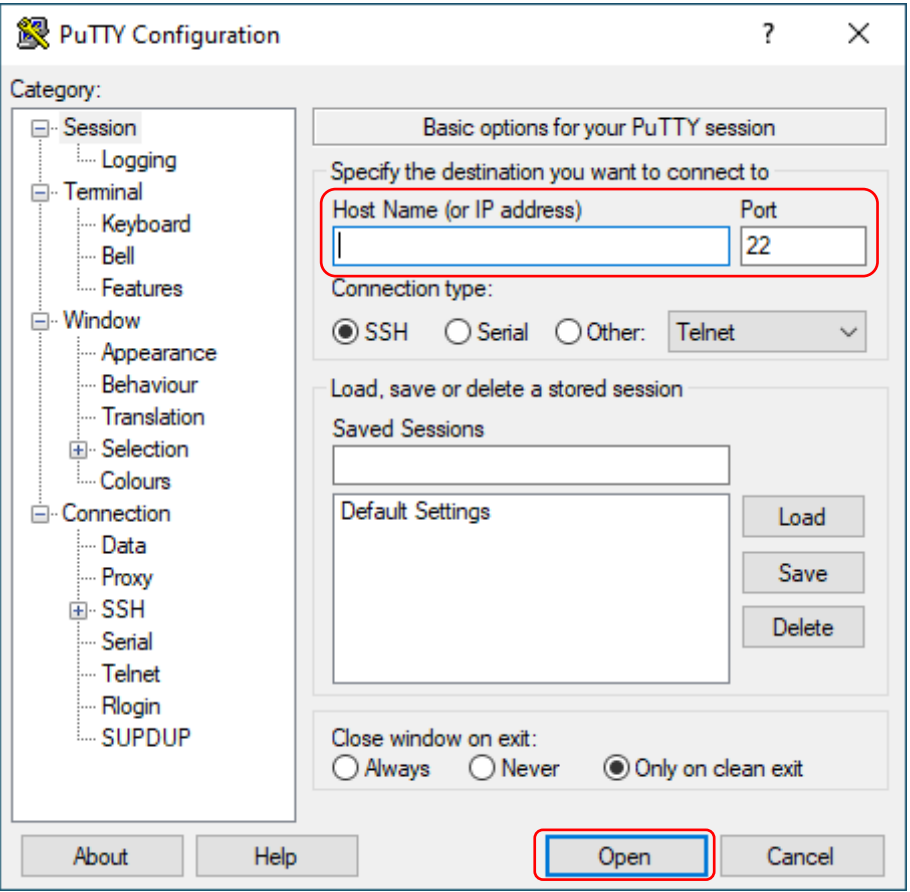

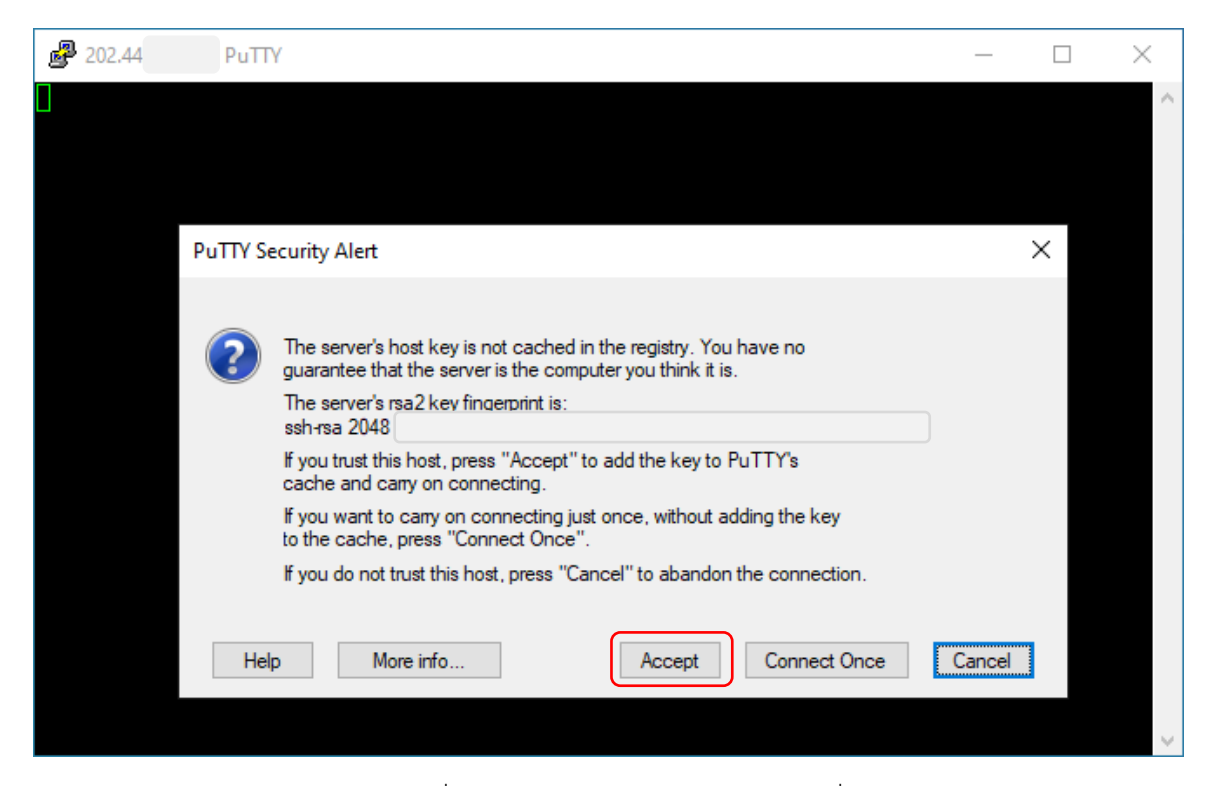

3. ป้อน Username และ Password ที่ได้รับจากสำนักคอมพิวเตอร์ฯ เพื่อเข้าเซิร์ฟเวอร์ และสามารถ จัดการเซิร์ฟเวอร์ได้ตามที่ท่านต้องการ แสดงดังภาพ

![](_page_2_Figure_2.jpeg)

![](_page_3_Picture_0.jpeg)

## **สอบถามข,อมูลเพิ่มเติมได,ที่**

**อีเมล& : websupport@icit.kmutnb.ac.th เว็บไซต&https://websupport.icit.kmutnb.ac.th/ ศูนย&ใหHความชLวยเหลือดHานเทคโนโลยีสารสนเทศ https://icit.kmutnb.ac.th/main/icit-help-center/**